# **KW40**

# **User Manual**

# **OVERVIEW**

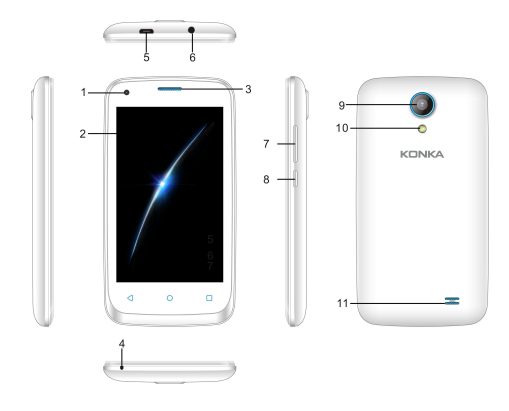

# **Functions Description**

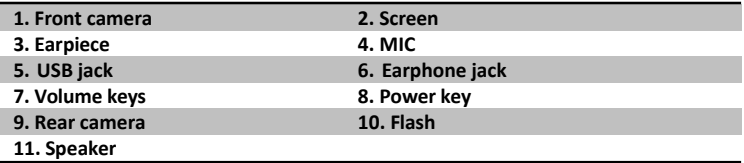

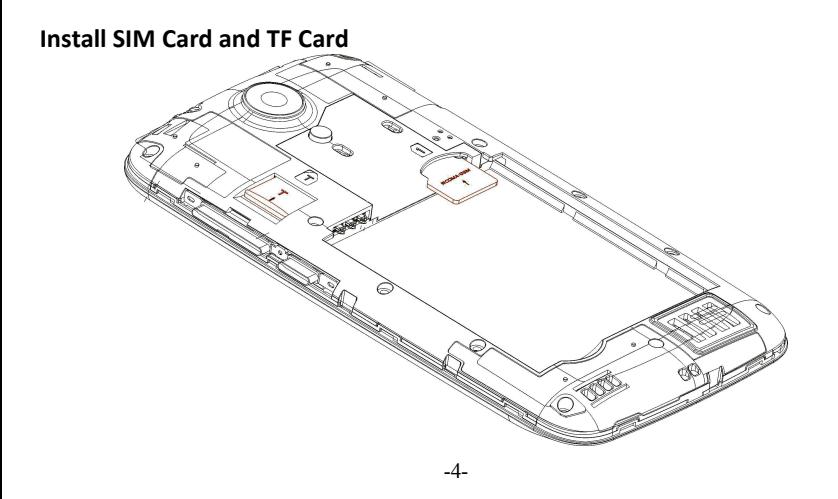

# **Power on/off the Mobile Phone**

 $\triangleright$  Press and hold the power key for a few seconds to switch on the mobile phone. A power-on animation appears on the display screen.

- $\cdot$  If the phone needs to enter a password, please enter the password and confirm.
- $\cdot$  If the phone needs to enter a PIN , please enter the PIN and confirm. For a New USIM/SIM card, please contact the network operator for its PIN number.
- $\cdot \cdot$  If the phone needs to enter a gesture password, draw into the correct pattern to unlock.
- $\triangleright$  Long press the power key, the phone standby interface will pop up a menu, please choose to shutdown.

# **Dialing Call**

On the home screen, touch  $\blacktriangleright$  Phone .

Dialing: On the screen, touch **D** Dialer , enter the phone number including the area code,<br>Touch **t** to make a call. To end the call, touch **O** 

# **Making a Call From Contacts**

On the home screen, touch  $\Box$  Contacts .

Select a contact then touch  $\overline{\phantom{a}}$  to make a call. To end the call, touch  $\overline{\phantom{a}}$ .

# **Connecting to a Wi-Fi Network**

- $\triangleright$  Swipe down from the status bar to open the notification panel.
- $\triangleright$  Under Shortcuts , touch and hold  $\triangleright$  to enter the Wi-Fi settings.

 $\triangleright$  Turn on Wi-Fi. Your phone then scans for available Wi-Fi networks and lists them on the screen.

 $\triangleright$  Select the Wi-Fi network you want to connect to. If the Wi-Fi network is encrypted, enter the password when prompted.

# **Charge the Battery**

 $\triangleright$  The lithium-ion battery delivered with the mobile phone can be put into use immediately. Battery charge level:

- \* Your mobile phone can monitor and display the battery status.
- $\cdot$  Battery status will be indicated by the battery level icon at the top right of the display screen.

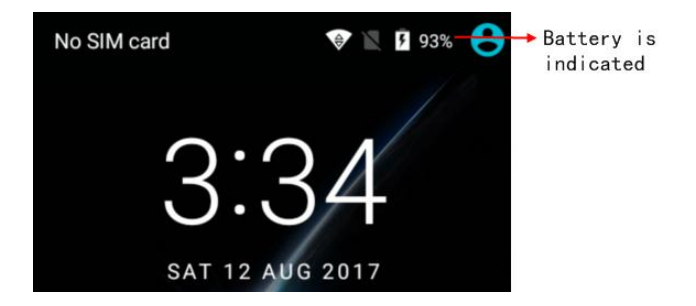

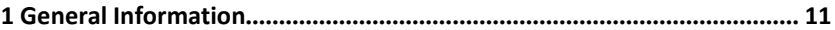

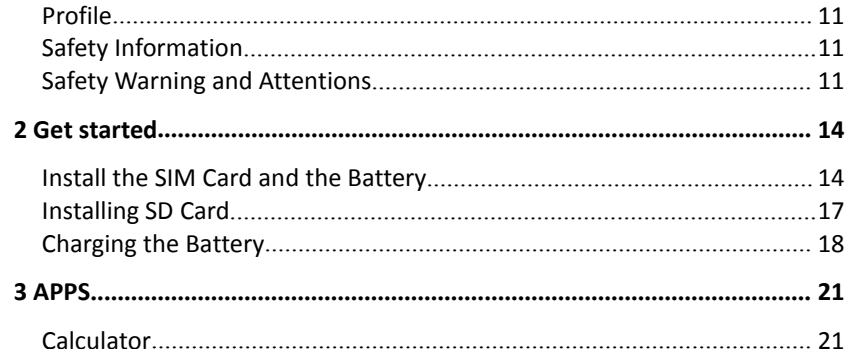

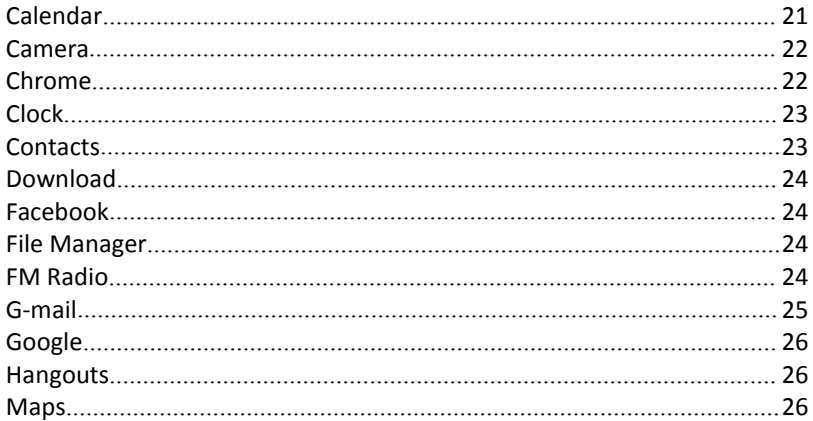

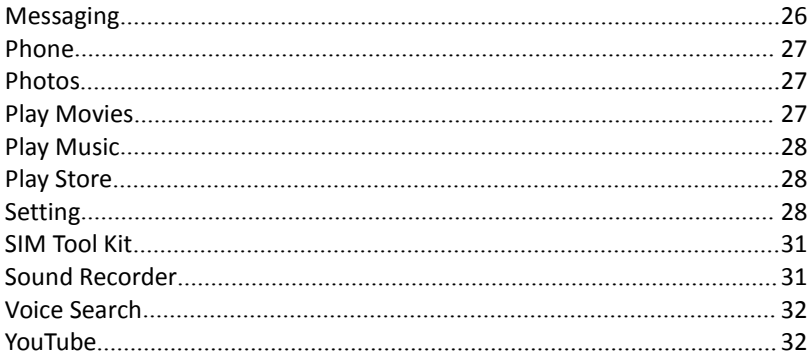

# <span id="page-10-0"></span>**1 General Information**

#### <span id="page-10-1"></span>**Profile**

Please read this pamphlet carefully to keep your phone in perfect condition. Our company may change this mobile phone without prior written notice and reserve the final right to interpret the performance of this mobile phone. Due to different software and network operators, display on your phone may be different.

# **Safety Information**

If your phone has been lost or stolen, please notify your network service provider and invalidate your SIM card (network support is required) to avoid the loss caused by unauthorized use.

# **Safety Warning and Attentions**

#### **Safety Warning**

#### **Avoid hand-held phone call while driving**

Avoid using a hand-held phone while driving, use hands-free fittings instead. In some countries, dialing or receiving calls while driving is illegal!

#### **Switch off in aircraft**

Wireless devices will cause interference in aircraft, please switched to Airplane mode or power off.

#### **Switch off before entering risk areas**

Abide by the relevant laws, codes, and regulations strictly when using your mobile phones in risk areas. Turn off your mobile phone before enter a place susceptible to explosion, such as an oil station, oil tank, chemical plant or a place where a blasting process is in progress.

#### **Observe all special regulations**

Follow all special regulations in the area such as hospitals to switch off your phone because it may cause interference or danger. Use your mobile phone carefully while close to medical apparatuses, such as pacemakers, hearing aids and some other electronic medical devices, as it may cause interference to such apparatuses.

#### **Interference**

The conversation quality may be interfered by radio interference. An antenna is built inside the mobile phone and located near the microphone. Do not touch the antenna area during a conversation, it will cause bad conversation quality.

#### **Qualified service**

Only qualified KONKA personnel or approved agent may install or repair phone equipment. Installing or repairing the mobile phone yourselfmay be dangerous and may break the warranty.

#### **Accessories and batteries**

Only use KONKA approved accessories and batteries.

#### **Emergency calls**

Make sure the phone is switched on and in service, enter the emergency number, e.g. 000, then press the Call key. Provide your location and state your situation briefly. Do not end the call until you are told to do so. The emergency number can be dialed with or without a SIM card installed.

#### **Attentions**

Please exercise special care while using the mobile phone. The following suggestions will help you to extend the phone's service:

- $\div$  Keep the mobile phone and all its fittings away enough from small children's reach.
- **\*** Keep the mobile phone dry. Keep away from rain, moisture, liquid or other substances that may corrode electronic circuits.
- <span id="page-13-1"></span>• Do not use or store the mobile phone in dusty places to avoid the damage of mobile phone active parts.
- Do not store the mobile phone in a high-temperature place. High temperature may shorten the life of electronic circuits and damage the battery and some plastic parts.
- $\clubsuit$  Do not store the mobile phone in extreme cold places. This will form water inside the mobile phone and may damage electronic circuits when the mobile phone is moved to a constant temperature place.
- $\div$  Do not throw, knock or shock the mobile phone, as that may cause damage to the internal circuits and high-precision components of the mobile phone.

# <span id="page-13-0"></span>**2 Get Started**

# **Install the SIM Card and the Battery**

A SIM card carries useful information, including yourmobile phone number, PIN (Personal Identification Number), PIN2, PUK (PIN Unlocking Key), PUK2 (PIN2 Unlocking Key), IMSI (International Mobile Subscriber Identity), network information, contacts data, and short messages data.

*Note: After power off your mobile phone, wait for a few seconds before removing or inserting a*

*SIM card.*

*Exercise carefully when operating a SIM card, as frictionor bending will damage the SIM card. Properly keep the mobile phone and its fittings such as the SIM card out of small children's reach.*

#### **Installation**

 $\cdot$  Press and hold the Power key for a few seconds to power off the mobile phone.

- Lift the back cover from the bottom and remove it.
- $\cdot$  Pull the under battery up and remove it.
- $\cdot$  Insert the SIM card into the SIM card slot and make sure the gold plate of the card facing downward.

Press the battery down and lock the battery in the slot, then install the back cover.

#### **Using Code**

To prevent from the unauthorized usage, the mobile phone and the SIM card support passwords, type in codes and press the OK key. Press the Back key to clear and modify codes.

#### **Phone Lock Code**

The phone lock code could be set to prevent your mobile phone from being misused. In

general, this code is provided along with the mobile phone by the manufacturer. The initial phone lock code is set to 0000 by the manufacturer. Once the phone lock code is set, you need to type in the phone lock code when power on the mobile phone.

#### **PIN**

The PIN (Personal Identification Number, 4 to 8 digits) code prevents your SIM card from being used by unauthorized people. In general, the PIN is supplied with SIM card by the network operator. If PIN check is enabled, you need to enter the PIN each time when you power on your mobile phone. The SIM card will be locked if you enter wrong PIN code three times.

- Unlocking methods as follows:
- $\cdot \cdot$  -Enter the correct PUK according to the screen tips to unlock the SIM card.
- -Then enter the new PIN confirm.
- $\cdot$  -Enter the new PIN again.
- $\cdot$  -If the PUK is correct, the SIM card will be unlocked and the PIN will be reset.

Note: The SIM card will be locked if you input wrong PIN code three times. To unlock the SIM *card, you need to enter the PUK. In general, the PUK can be obtained from the network* <span id="page-16-0"></span>*operator.*

#### $\triangleright$  PUK

The PUK (Personal Unlocking Key) code is required to change a blocked PIN. It is supplied with the SIM card. If not, contact your network operator. If you enter the wrong PUK code for 10 times, SIM card will be invalid. Please contact the network operator to replace the SIM card.

#### **Barring Code**

A barring code is required for setting the call barring function. You can obtain this code from the network operator to set the call barring function. **Installing SD Card**

 $\triangleright$  The micro SD card is a pluggable mobile storage card for the mobile phone.

 $\triangleright$  To install the micro SD card, insert the card into the card slot under the back cover. The maximum support is 32G .

 $\triangleright$  To remove the micro SD card, push down on the lock catch and slide the card out. *Note:*

*-The mobile phone cannot automatically identify the micro SD card being inserted when the*

<span id="page-17-0"></span>*mobile phone is turn on. You must restart the mobile phone, so that the phone can identify the micro SD card.*

*-The SD cardis a miniature object. Keep it out of the reach of small children for fearthat they may swallow it.*

# **Charging the Battery**

- $\triangleright$  The lithium-ion battery delivered with the mobile phone can be put into use immediately.
- $\triangleright$  Battery charge level:
	- \* Your mobile phone can monitor and display the battery status.

 $\cdot$  The battery status is indicated by the battery level icon at the top right of the display screen.

 When the battery is insufficient, the mobile phone prompts "Battery low". An alert tone will be given off when the battery level is too low once you set an alert.

A charging animation appears when the battery is being charged. When the charging is completed, the animation disappears.

Using a travel adapter.

 $\cdot$  Install the battery into the mobile phone before charge the battery.

 $\div$  Connect the adapter of the travel charger with the charging port in the mobile phone. Ensure that the adapter is fully inserted.

 $\cdot$  Insert the plug of the travel charger to an appropriate power outlet.

 $\cdot$  During the charging, the battery level grids in the battery icon keep flickering until the battery charging finished.

 $\cdot$  The battery icon will no longer flicker when the charging process is completed.

*Note: Ensure that the plug of the charger, the plug of the earphone, and the plug ofthe USB cable are inserted correctly. Wrong insertion may cause charging failure or other problems.*

*Before charging, ensure that the standard voltage and frequency of the local mains supply match the rated voltage and power of the travel charger.*

#### **Use the Battery**

The performance of a battery is subject to multiple factors: radio network configuration, signal strength, ambient temperature, chosen functions or settings, phone fittings, and the voice, data or other application mode you choose to use.

To guarantee the optimal performance of your battery, please stick to the following rules:

Use only the battery provided by KONKA. Otherwise, damage or even injuries could be

caused during charging. You may also void the warranty.

❖ Power off the mobile phone before removing the battery.

 $\cdot$  The charging process lasts a long time for a new battery or a long time no use battery. If the battery voltage is too low to power on the mobile phone, charge the battery for a longer time. In this case, the battery icon does not flicker until a long time after the battery enters the charge status.

 $\cdot$  During charging, ensure the battery is placed in a room temperature environment or in an environment close to room temperature.

 $\div$  Immediately stop the charging process if the battery produces odor, overheats, cracks, distorts or has other damage, or if the electrolyte leaks.

 $\div$  Long time using battery will have capacity issue, the long battery use, the less capacity have. Once the capacity cannot satisfy the normal usage, please purchase a standard KONKA battery. Using any poor-quality fittings will cause harm to your mobile phone and may be dangerous.

*Note: To guarantee your personal safety and protectthe environment, be careful when disposing the battery. Return the old battery to KONKA or place it in specified battery reclamation areas. Do not dispose the battery with normal household waste.*

*Warning: Short-circuits of the battery may cause explosion,fire, personal injury or other severe*

# <span id="page-20-0"></span>**3 APPS**

## <span id="page-20-1"></span>**Calculator**

For the basic mathematical calculation and functional operation, such as addition, subtraction, multiplication, division, square brackets, logarithmic, prescribing, trigonometric functions and so on.

# **Calendar**

 $\triangleright$  This phone has a calendar function, can new activities  $\bigcirc$ , edit, view the date specified in the memorandum, and can arrange time through the alarm to remind you.

 $\triangleright$  According to the menu  $\equiv$  of options into the interface for new activities, refresh, search, to display the calendar, Settings, and so on.

# <span id="page-21-0"></span>**Camera**

- $\triangleright$  In the main menu interface, select the camera  $\boxed{\bullet}$ .
- $\triangleright$  Touch to take a photo  $\mathfrak{S}$ .
- $\triangleright$  Switch video mode  $\Box$
- $\triangleright$  View more options  $\mathbf{C}$ .
- $\triangleright$  Switch between flash modes  $\bullet'$ .
- $\triangleright$  Switch between the rear and front cameras  $\triangleright$
- $\triangleright$  View captured photos or videos  $\blacksquare$ .
- $\triangleright$  Panorama mode

# **Chrome**

This phone come with a powerful Internet browser software, allows you to surf the Internet anytime and anywhere, convenient your work and study.

# <span id="page-22-0"></span>**Clock**

By tapping the alarm clock left clock icon  $\circledcirc$  to enter the alarm interface.

 $\triangleright$  Add an alarm: Touch  $\bigcirc$  and set the alarm time, ringtone, repetitions, and more.

Touch  $\vee$  to apply the settings.

 $\triangleright$  Delete an alarm: Touch to **D** button .

# **Contacts**

 $\triangleright$  New contacts: Touch  $\bullet$  to add a new contacts, this mobile phone can save the contact name, phone, email, address, nickname, website information, the other can also set the photo.  $\triangleright$  Search contacts: Touch  $\Omega$  to Search for contacts, type the contact name to search keywords.  $\triangleright$  Menu: Touch  $\blacksquare$  menu of options into the interface for Contacts to display, import/export, Groups, Blocked numbers, Manage accounts, Settings, and so on.

## <span id="page-23-0"></span>**Download**

To download, the user can view the download files, through the network to download the application for installation, such as sharing operation.

#### **Facebook**

Mobile phone provides Facebook function. You can registerand log in Facebook to chat or talk with your contacts.

#### **File Manager**

Enter the main menu, find the file management application, open to mobile phone T - after all the files in the Flash memory card for management and operation, such as copy, paste, rename, delete, edit operation such as sharing.

#### **FM Radio**

Connect a headset to the phone first because the FM radio uses the headset as its antenna.

Turn the FM radio on or off.

<span id="page-24-0"></span>

Enter the settings interface: view and search the station list, view your favorite stations. **Optional Earphone & Speaker.** 

- Optional Start recording & Saved recordings.
- Return to the previous station.

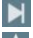

Skip to the next station.

Collection.

# **G-mail**

Enter the main menu, open the email application, enter your email address and password, follow the wizard can log in email, mail to edit, send and receive operations. In the process of setting if the tip is not successful, the user can switch to other points in mobile network access point name or using WLAN network to continue to set up, if you don't succeed, also can use the manual setting, after setting to fill in the correctinformation to complete set.

# <span id="page-25-0"></span>**Google**

Mobile phone provides Google search function.

#### **Hangouts**

Mobile phone provides Hangouts function. You call register and log in Hangouts to chat or talk with your contacts.

#### **Maps**

Mobile phone provides Maps function. You can check the location through the map.

#### **Messaging**

 $\triangleright$  Send a text message: touch new information icon . Enter the name or the receiver number (also can be directly from the address book to choose number). Select the input and the input text, symbols or design information. If you want to insert emoticons, click emoticons icon to go. Send icon  $\geq$  to send information.

Select annex icon  $\Box$  add pictures, add Capture picture, add Videos, add Capture video, add Audio,add Record audio, add Slideshow, or add Contact. You can then send the message as an <span id="page-26-0"></span>MMS.

 $\triangleright$  Delete messages: Long press Mark the current message or mark all, then delete them.

#### **Phone**

Dialing: On the screen, touch dialer , Under dialer , enter the part of the contact's phone number. Any matches in your contacts list or call log are then displayed above the dialer, From the list, select the contact you want to call. Touch to make a call. To end the call, touch .

#### **Photos**

Enter the Gallery to browse pictures,press the pictures can delete, edit, rotate, set, detailed information on operation.Click sharing icon to share pictures via bluetooth or G-mail, etc.

# **Play Movies**

Add an existing account or create a new account can enter the Play Movies.

# <span id="page-27-0"></span>**Play Music**

Add an existing account or create a new account can enter the Play Music.

#### **Play Store**

Add an existing account or create a new account can enter the store, the user can undertake software download in Google store, can install third-party applications they want.

#### **Setting**

In the Settings application, you can on the system Settings, most of the services including:

WLAN, bluetooth, date usage, more, display, notifications, sound, apps, storage, battery, memory , location, security, accounts, google, languages & input, backup and reset, date and time, accessibility, printing, schedule power on & off and about phone.

 $\triangleright$  WLAN: User can open or close the function, after opening, can search to the visible near the WLAN hotspot.

 $\triangleright$  Bluetooth:

User can open orclose the function, after opening, can search to a nearby bluetooth Settings, such as bluetooth headset, mobile phone, etc.

- $\triangleright$  Data usage: You can view traffic usage.
- $\triangleright$  More: For mobile phone flight mode, VPN, portable hot spot option Settings, etc.

 $\triangleright$  Display:

Users can select"Brightness level", "Adaptive brightness", "Wallpaper", "Sleep", "Press power button twice for camera", "Screen saver", "font size", "Display size", "When device is rotated", "cast" Settings.

 $\triangleright$  notifications: Manage apps notifications.

 $\triangleright$  Sound:

Users can select "Media volume", "Alarm volume", "Ring volume", "Also vibrate for calls", "Do not disturb", "Phone ringtone","Default alarm ringtone", "Other sounds","Cast", "Sound enhancemen" Settings.

 $\triangleright$  Apps:

User can view the current installation, running and download the use and operation of the application of the details.

- $\triangleright$  Storage: Mainly shows that the current user storage, user can also carry on the management.
- $\triangleright$  Battery: The user can view the detailed usage of the battery.
- $\triangleright$  Memory: The user can view the memory use.

 $\triangleright$  Location: Whether the user can set whether to allow program can access my position information, if open the GPS satellite positioning, whether to use WLAN, and to locate mobile network.

 $\triangleright$  Security: Mainly used to set the lock screen, set up the main information, SIM card lock, equipment management and installation, the credential storage, and other functions.

 $\triangleright$  Accounts: Users can add account.

→ Language and input:<br>Users can select "Languages ", "Spell checker", "Personal dictionary", "Keyboard and inputmethods ", "Virtual keyboard", "Physical keyboard", "Speech", "Text-to-speech output", "Mouse/track pad", "Pointer speed"settings.

 $\triangleright$  Backup and reset: You can reset the DRM licensing and restore factory settings function.

 $\triangleright$  The date and time:

Automatically determine the date and time: use the Internet to provide the value of the automatic update date and time.

Automatically determine the time zone: the user according to different regions to automatically determine the local time zone.

 $\triangleright$  Accessibility:

<span id="page-30-0"></span>can set up captions, gestures, font size, press power button ends call and other auxiliary function.

- $\triangleright$  Printing: View the print status.
- $\triangleright$  schedule power on & off: The user can set the timing boot and shutdown time.

 $\triangleright$  About phone: To view about mobile phone system, model, such as mobile version information.

# **SIM Tool Kit**

On the basis of network operators to provide a SIM/USIM card services, to provide users a SIM/USIM card services, if the SIM/USIM card and network operators do not support this kind of service, this function will not be able to use. If you want to get more information please contact the network operator.

#### **Sound Recorder**

This mobile phone have voice recorder function.

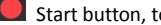

Start button, to start the recording.

<span id="page-31-0"></span>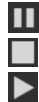

**LU** Pause button, to pause the recording. (Pause Midway)

Stop button, to stop the recording. (End of recording)

Play button, to play the recording.

*Notes: You can select "SAVE" button or "DISCARD" button for this sound recorder.*

# **Voice Search**

You can use voice to search.

# **YouTube**

Mobile phone provides YouTube function. You can registerand log in to view the contents of the YouTube.

# **KW40 user manual**

To get KW40 user manual go to [www.konkamobile.com.au](http://www.konkamobile.com.au)

# **Environmental Conditions**

Working Temperature -20 ~ 40℃ Working humidity 65+/-20%RH

Hereby, Shenzhen Konka Telecommunications Technology Co.,Ltd.,declares that this Mobile Phone / KW40, is in compliance with the essential Requirements and other relevant provisions of Radio Equipment Directive 2014/53/EU.

Environment friendly disposal

You can help protect the environment!

Please remember to respect the local regulations: hand in the non-working electrical equipment

to an appropriate waste disposal centre.

A warning that batteries(battery pack or batteries installed) shall not be exposed to excessive heat such as sunshine, fire or the like.

CAUTION RISK OF EXPLOSION IF BATTERY IS REPLACED BY AN INCORRECT TYPE. DISPOSE OF USED BATTERIES ACCORDING TO THE INSTRUCTIONS.

Charge at constant current of 0.2C until voltage reaches 4.25V, then charge at constant voltage 4.25V till charge current reduce to 0.02C.

The following standards have been applied for the investigation of compliance: Draft ETSI EN 301 489-1 V2.2.0 (2017-03) Final draft ETSI EN 301 489-3 V2.1.1 (2017-03) Draft ETSI EN 301 489-17 V3.2.0 (2017-03) Draft ETSI EN 301 489-52 V1.1.0 (2016-11)

```
ETSI EN 301 511 V9.0.2 (2003-03)
ETSI EN 301 908-1 V11.1.1 (2016-07)
ETSI EN 301 908-2 V11.1.1 (2016-07)
ETSI EN 300 440 V2.1.1 (2017-03)
Final draft ETSI EN 303 345 V1.1.7 (2017-03)
ETSI EN 300 328 V2.1.1 (2016-11)
EN 62479: 2010
EN 50566: 2013
EN 50360: 2001+A1: 2012
EN 62209-1: 2006
EN 62209-2: 2010
IEC 62133: 2012
EN 62471: 2008
EN 60950-1: 2006 +A11: 2009 +A1: 2010+A12: 2011+A2: 2013
EN 50332-1: 2013
EN 50332-2: 2013
```
EN 55032: 2012+AC: 2013 EN 55020: 2007+A12: 2016 EN 55024: 2010 EN 61000-3-2: 2014 EN 61000-3-3: 2013

Use careful with the earphone maybe possible excessive sound pressure from earphones and headphones can cause hearing loss.

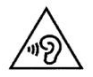

The product shall only be connected to a USB interface of version USB2.0 or higher and that the

connection to a power USB is prohibited.<br>Adapter shall be installed near the equipment and shall be easily accessible.

The AC plug considered as disconnect device of adapter.

Only can use adapter as below: Shenzhen Kosun Industrial Co.,Ltd. Adapter model: K05V100-14

#### I/P AC 100-240V, 50/60Hz, 0.15A; O/P 5.0V, 1.0A

The RF distance between body and mobile phone is 5mm.

Manufacture Name: Shenzhen Konka Telecommunications Technology Co., Ltd.

Manufacture Address: No.9008 Shennan Road, Overseas Chinese Town, ShenZhen, Guangdong, China

Operation Frequency: GSM/GPRS/EGPRS 900: Tx: 880-915MHz, Rx: 925-960MHz GSM/GPRS/EGPRS 1800: Tx: 1710-1785MHz, Rx: 1805-1880MHz GSM/GPRS/EDGE 850: 824~849MHz (Not used in Europe) PCS/GPRS/EDGE 1900: 1850~1910MHz (Not used in Europe) WCDMA Band I: Tx: 1920-1980MHz, Rx: 2110-2170MHz WCDMA Band VIII: Tx: 880-915MHz, Rx: 925-960MHz WCDMA Band V: 824~849MHz (Not used in Europe) WiFi: 802.11b/g/n HT20: 2412-2472MHz 802.11n HT40: 2422-2462MHz Bluetooth: 2402-2480MHz

# GPS: 1.57GHz

FM: 88-108MHz

Max. RF output power: GSM900: 32.95dBm GSM1800: 29.59dBm WCDMA Band I: 22.74dBm WCDMA Band VIII: 22.92dBm WiFi(2.4G) : 9.51dBm Bluetooth: 4.00dBm

The RF frequencies can be used in Europe without restriction.

#### **Manufacturer:**

#### **Shenzhen Konka Telecommunications Technology Co., Ltd.**

No.9008 Shennan Road,Overseas Chinese Town, ShenZhen, Guangdong, China.

**Importer:**

#### **Roadhound Electronics Pty Ltd.**

14 Pendlebury Road, PO Box 460, CARDIFF, NSW, 2285, Australia

**This guide is for reference only. The actual product, including but not limited to the color,size, and screen layout, may vary. All statements, information, and recommendations in this guide do not constitute a warranty of any kind, express or implied.**